## **How to Map a uStor Folder on macOS**

uStor is a network-based file storage solution for saving AppState files off your computer. You can access uStor directly on your Mac or PC by connecting to the network share or you can access them through a web browser at<https://remote.appstate.edu/>. This guide will show you how to access the server directly on your Mac and create a uStor alias for easier access.

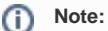

You must be connected to VPN in order to use uStor when not connected to the asu network. More information is available at [https://remote.](https://remote.appstate.edu/) [appstate.edu/](https://remote.appstate.edu/)

## Step-by-step guide

1. In the Finder Menu Bar, click on **Go**, then "**Connect to Server..."**

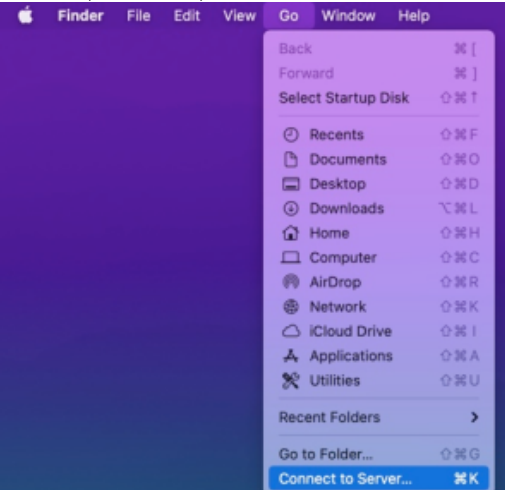

2. In the **Server Address** field, type the path to the directory you want to map. This can be your Home folder like smb://ustor.appstate.edu /username or a Shared folder such as smb://ustor.appstate.edu/ITS/Support/HelpDesk.

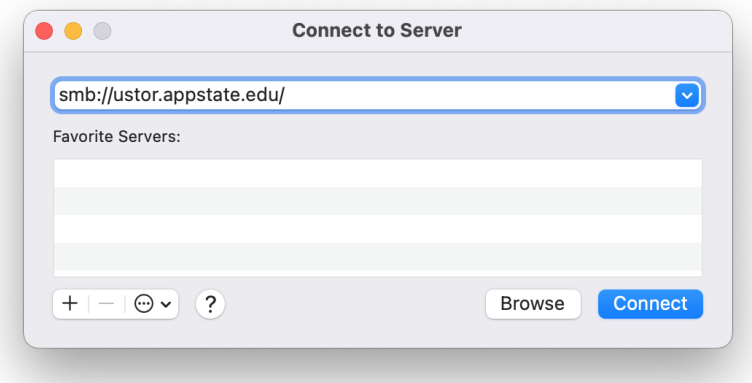

3. Click Connect and login with your AppState credentials.

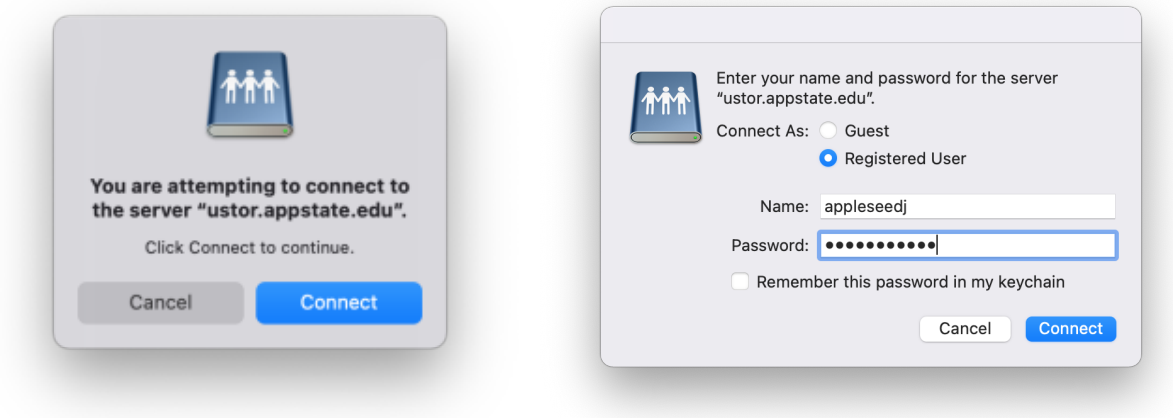

- 4. This will mount the uStor folder on the desktop.
- 5. To create the shortcut to uStor on the Deskotp, right-click or control-click on the mounted uStor Share icon from the desktop and select **"Make Alias"**

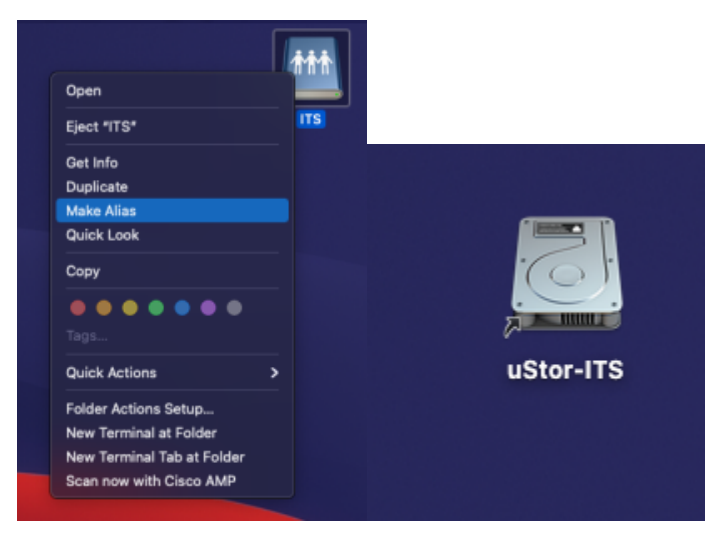

 6. You will now have an alias of that uStor Share on your Desktop that won't go away when you eject it or disconnect from the network. Feel free to rename the alias to something suitable for you.

## Related Articles

- [Changing your Apple ID](https://confluence.appstate.edu/display/ATKB/Changing+your+Apple+ID)
- [Fix ASU Wifi after Password Change on macOS](https://confluence.appstate.edu/display/ATKB/Fix+ASU+Wifi+after+Password+Change+on+macOS)
- [How Jamf Connect Syncs Your Mac Password After a Password Change](https://confluence.appstate.edu/display/ATKB/How+Jamf+Connect+Syncs+Your+Mac+Password+After+a+Password+Change)
- [How to Configure ASU Wireless on macOS](https://confluence.appstate.edu/display/ATKB/How+to+Configure+ASU+Wireless+on+macOS)
- [How to find System Information on macOS](https://confluence.appstate.edu/display/ATKB/How+to+find+System+Information+on+macOS)
- [How to Set a Black and White Printing Default on a Mac](https://confluence.appstate.edu/display/ATKB/How+to+Set+a+Black+and+White+Printing+Default+on+a+Mac)
- [How to Sync the Login Keychain Password on Mac After a Password Change](https://confluence.appstate.edu/display/ATKB/How+to+Sync+the+Login+Keychain+Password+on+Mac+After+a+Password+Change)
- [How to Update Software on macOS](https://confluence.appstate.edu/display/ATKB/How+to+Update+Software+on+macOS)
- [How to Upgrade macOS](https://confluence.appstate.edu/display/ATKB/How+to+Upgrade+macOS)
- [macOS Upgrade Notifications](https://confluence.appstate.edu/display/ATKB/macOS+Upgrade+Notifications)
- [Obtain Licenses of Apps from the App Store for Deployment](https://confluence.appstate.edu/display/ATKB/Obtain+Licenses+of+Apps+from+the+App+Store+for+Deployment)
- [Print Duplex/Double Sided on a Mac](https://confluence.appstate.edu/pages/viewpage.action?pageId=12124769)
- [Reset the Keychain using Self Service on macOS](https://confluence.appstate.edu/display/ATKB/Reset+the+Keychain+using+Self+Service+on+macOS)
- [Saving a Document as a PDF on Mac](https://confluence.appstate.edu/display/ATKB/Saving+a+Document+as+a+PDF+on+Mac)
- [Set Up a Mac to Print to a Sharp Multi Function Printer](https://confluence.appstate.edu/display/ATKB/Set+Up+a+Mac+to+Print+to+a+Sharp+Multi+Function+Printer)
- [Setting up MountaineerApps in Apple Mail, Contacts & Calendars on Mac OS 10.11](https://confluence.appstate.edu/pages/viewpage.action?pageId=12124651)
- [Types of Updates on macOS](https://confluence.appstate.edu/display/ATKB/Types+of+Updates+on+macOS)
- [Updating AppStore Applications in Self Service on Mac](https://confluence.appstate.edu/display/ATKB/Updating+AppStore+Applications+in+Self+Service+on+Mac)
- [Using Self Service on a Mac](https://confluence.appstate.edu/display/ATKB/Using+Self+Service+on+a+Mac)
- [Windows and macOS System Updates and Patches](https://confluence.appstate.edu/display/ATKB/Windows+and+macOS+System+Updates+and+Patches)

**[Search Knowledge Base](https://confluence.appstate.edu/display/ATKB)** 

**[Submit a Service Request](http://tech.appstate.edu/)**

**We value your feedback! Click [HERE](https://jira.appstate.edu/servicedesk/customer/portal/8/create/367) to suggest updates to an existing article, request a new article, or submit an idea.**